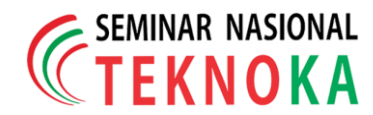

# **Implementasi** *Business Intelligence* **Untuk Menganalisis Data Penyakit Diabetes Menggunakan** *Platform Tableau*

**Muhamad Saiful Arif1) , Kurniyati Nur2), Ridwan Maulana Subekti3) , Reisa Inayah4) , & Firman Noor Hasan5)**

1,2,3,4,5)Teknik Informatika, Fakultas Teknologi Industri dan Informatika Universitas Muhammadiyah PROF. DR. Hamka Jl. Tanah Merdeka No. 6, Pasar Rebo, Jakarta Timur Telp: (021) 87782739, Mobile: +62 813-1140-6664

Website: [www.ft.uhamka.ac.id,](http://www.ft.uhamka.ac.id/) E-mail[: saipularip134@gmail.com,](mailto:saipularip134@gmail.com) [kurniyatinur56@gmail.com,](mailto:kurniyatinur56@gmail.com) [ridwansubektie@gmail.com,](mailto:ridwansubektie@gmail.com) [reisainayah4@gmail.com,](mailto:reisainayah4@gmail.com) [firman.noorhasan@uhamka.ac.id](mailto:firman.noorhasan@uhamka.ac.id)

#### *Abstrak*

*Diabetes adalah gangguan metabolisme kronis dengan multi etiologi yang ditandai dengan tingginya kadar gula dan merupakan akibat dari insufisiensi fungsi insulin yang ada pada tubuh manusia. Tujuan dari artikel ini untuk memvisualisasikan dan mengetahui tingkat kasus diabetes yang ada di seluruh dunia berdasarkan rentang umur dari dataset yang sudah di dapatkan dengan melakukan implementasi Business Intelligence untuk menampilkan data kasus yang terkonfirmasi, baik secara kehamilan, Body Mass Index (BMI), dan tekanan darah. Metode yang digunakan adalah mengolah dataset dunia dari platform data [www.kaggle.com,](http://www.kaggle.com/) dataset ini diolah menggunakan platform tableau desktop. Hasil dari artikel ini berupa laporan dalam bentuk Dashboard seperti jumlah kasus yang terkonfirmasi baik secara kehamilan, Body Mass Index (BMI), dan tekanan darah yang ada didunia dan dapat digunakan untuk mendukung sebuah pengambilan keputusan. Tampilan antarmuka dari dataset yang sudah diolah merupakan hasil analisis yang dibentuk secara menarik, menggunakan Dashboard interaktif yang disediakan oleh tableau sehingga data bisa ditampilkan secara menarik.*

*Kata Kunci: Diabetes, Dataset, Business Intelligence, Tableau*

#### *Abstract*

*Diabetes is a chronic metabolic disorder with multi-etiology characterized by high levels of sugar and is the result of insufficiency of insulin function present in the human body. The purpose of this article is to visualize and find out the rate of diabetes cases around the world based on the age range of the dataset that has been concentrated by implementing Business Intelligence to display confirmed case data, both in pregnancy, Body Mass Index (BMI), and blood pressure. The motto used is to process the world dataset from the [www.kaggle.com](http://www.kaggle.com/) data platform, this*  dataset is processed using the tableau desktop platform. The results of this article are in the form of reports in the *form of Dashboards such as the number of confirmed cases both in pregnancy, Body Mass Index (BMI), and blood pressure that exist in the world and can be used to support a decision making. The interface display of the processed dataset is the result of an interestingly formed analysis, using an interactive Dashboard provided by tableau so that the data can be displayed attractively.*

*Keywords: Diabetes, Dataset, Business Intelligence, Tableau*

# **1 PENDAHULUAN**

Diabetes adalah gangguan metabolisme kronis yang disebabkan oleh peningkatan gula darah atau kadar gula. Gula darah sangat penting untuk kesehatan karena merupakan sumber energi penting untuk sel dan jaringan. Jika tidak ditangani dengan baik, diabetes dapat menyebabkan berbagai komplikasi seperti Penyakit arteri koroner, stroke, obesitas, penyakit mata, ginjal, dan saraf [1]. Diabetes melitus juga termasuk pada golongan penyakit tidak menular. Diabetes melitus terus meningkat di seluruh dunia, dengan penyebab kematian yang umumnya disebabkan oleh kegagalan organ pada pasien. Terdapat 43% kematian pada pasien diabetes melitus

di bawah usia 70 tahun yang disebabkan oleh *hiperglikemia*. WHO telah melaporkan bahwa 1.604.444 orang terkait langsung dengan diabetes setiap tahunnya, dan sekitar 422 juta orang menderita diabetes di seluruh dunia. Sebagian besar orang yang terkena dampak berasal dari negara berpenghasilan menengah dan rendah. Diabetes melitus yang tidak ditangani dengan baik menyebabkan komplikasi akut dan kronis, termasuk cedera *mikrovaskular* dan *makrovaskular*. Salah satu komplikasi diabetes dari kerusakan ini adalah *neuropati perifer* [2]. Untuk gejala Diabetes Melitus Tipe 2 salah satunya adalah dengan naiknya berat badan, Body Mass Index (BMI) merupakan pengukuran status gizi yang dapat dipengaruhi oleh berat badan seseorang. Status gizi dapat menyebabkan resistensi insulin [3].

Data merupakan sumber kekayaan yang tidak ternilai bagi bisnis di era Revolusi Industri 4. 0, sehingga data harus dikelola dengan baik agar dapat digunakan dengan baik. Data diolah sedemikian rupa sehingga menjadi informasi yang sangat berguna yang memudahkan pengambilan keputusan. *Business Intelligence* (BI) adalah solusi yang menjawab permintaan terkait dengan analisis masalah yang ada, dan hasil analisis ini dapat digunakan dalam proses pengambilan keputusan [4]. *Tableau* membantu peneliti untuk memvisualisasikan data dan hasilnya membantu dalam membuat keputusan tentang cara memproses data populasi yang dianalisis [5].

Sebuah sistem *Business Intelligence* disebut mampu untuk memvisualisasikan data tingkat kasus diabetes yang ada di seluruh dunia berdasarkan rentang umur. Dengan melakukan implementasi *Business Intelligence* untuk menampilkan data kasus yang terkonfirmasi, baik secara kehamilan, *Body Mass Index (BMI)* dan tekanan darah. Diharapkan ini menjadi solusi yang mendukung proses pengambilan keputusan terkait jumlah kasus terkonfirmasi diabetes baik secara kehamilan, masa indek tubuh maupun tekanan darah di seluruh dunia.

Maka dari itu artikel ini membahas tentang visualisasi data dengan menerapkan kasus penyakit diabetes dengan cara mengimplementasikan ke dalam sistem *Business Intelligence* (BI) untuk menampilkan jumlah penderita penyakit diabetes berdasarkan beberapa kategori yang telah peneliti tentukan. *Dashboard* visualisasi data dan informasi yang telah dibuat dapat dipahami dengan cepat karena menggunakan grafik dan bisa menjadi lebih menarik, dengan *Dashboard* yang interaktif yang telah tersedia di *platform Tableau*.

# **2 LANDASAN TEORI**

# A. *Business Intelligence*

*Business Intelligence* merupakan kumpulan model matematika dan metodologi yang digunakan untuk menganalisa informasi dan data yang tersedia dengan cepat dengan tujuan meningkatkan kualitas pengambilan keputusan bisnis berdasarkan sistem yang berbasiskan data [6]. Data mentah yang tersedia dapat diubah menjadi informasi setelah di analisa dan disusun berdasarkan hubungan antara data dengan mengetahui data apa yang ingin dikumpulkan dan di dalam konteks apa yang diinginkan. *Business Intelligence* mengeksploitasi data yang tersedia untuk menghasilkan informasi dan pengetahuan yang berguna untuk proses pengambilan keputusan yang kompleks [7].

Dengan BI yang merupakan suatu metode, proses, aplikasi atau konsep dalam menggali data yang berukuran besar dengan menganalisa informasi dan mentransformasinya untuk menemukan nilai kecerdasan dari data tersebu yang berguna untuk

acuan pengambilan keputusan dalam bisnis. Berdasarkan uraian di atas, penulis ingin membuat *Dashboard* dengan mengimplementasikan BI sebagai penentuan penyebaran penyakit Diabetes. Semoga sistem ini dapat meningkatkan kepedulian kita terhadap penyakit ini sehingga lebih sigap dalam mencegah dan menanggulanginya.

# B. *Tableau*

*Tableau* merupakan tools yang digunakan untuk mempermudah pembuatan visualisasi data agar lebih interaktif, mudah dibaca dan di analisa. *Tableau* menggunakan banyak bentuk penyajian data diantaranya adalah grafik, diagram lingkaran, diagram batang, geo mapping dan sebagainya yang diubah dari data tabel kaku sehingga mempermudah melihat perbedaan dan perubahan data lebih jelas. *Tableau* memperindah tampilan data yang sebelumnya biasa menjadi lebih enak dipandang dengan pilihan *Dashboard* interaktif yang telah disediakan [8]. Adapun *Dashboard* adalah tools yang dapat membantu untuk memonitoring dan mengevaluasi kinerja perusahaan dengan menyajikan informasi melalui visual dalam satu layar yang memuat berbagai informasi sehingga dapat di analisa secara efektif dan efisien. Konsep sentral *Dashboard* adalah stakeholder, view, dan visualisasi komponen.

# C. *Visualization*

Visualisasi atau *visualization* data merupakan metode interaksi antara data abstrak dengan manusia yang membantu manusia memahami data dengan memanfaatkan sistem visual. Hasil visualisasi berupa grafik yang efektif dan menarik yang tepat untuk data agar lebih mudah dipahami secara efektif dan efisien [9]. Pesan yang disampaikan melalui visualisasi dapat mudah dipahami yang membantu proses pengambilan keputusan pada sebuah perusahaan dengan melihat grafik yang tersedia dalam satu layar. Visualisasi biasanya menghadirkan informasi grafik perkembangan yang telah perusahaan alami. Visualisasi mengubah data menjadi informasi yang bisa dimengerti secara universal. Visualisasi data yang baik adalah visualisasi yang terfokus terhadap penyampaiannya yang memberikan jawaban yang jelas, dan tidak terlalu detail.

# D. *Dashboard*

*Dashboard* atau dalam Bahasa Indonesia disebut sebagai dasbor ialah sebuah desain visual yang sering digunakan untuk melakukan manajemen informasi dan *Business Intelligence* yang dipakai di dalam beberapa perusahaan ataupun organisasi yang bermanfaat serta bisa memberikan informasi dengan lebih mudah kepada pembaca baik informasi visual berupa data yang berbentuk teks, atau data angka yang diolah sedemikian rupa untuk menghasilkan diagram dan alur yang tidak menyulitkan pembaca dalam

*ISSN No. 2502-8782*

memahami informasi yang di berikan dalam desain visual tersebut. Dasbor secara Indonesia bisa disamakan seperti konsep pada dasbor pada mobil yang dimana dasbor tersebut digunakan untuk mengatur, menyimpan, dan menampilkan sesuatu yang ada di dalam mobil dan di pajang, sehingga secara garis besar pengertian dasbor adalah tempat mengelola beragam informasi dan data yang kemudian ditempatkan menjadi satu dan mudah diakses oleh siapa pun. *Dashboard* juga salah satu metode yang sangat berguna untuk menyajikan informasi yang dibalut dengan bentuk visual seperti grafik, chart atau tabel. Fungsi utama yang dimiliki *Dashboard* ada tiga yaitu: pertama sebagai fungsi monitor untuk membantu pemegang keputusan dalam pemantauan atas adanya perubahan. Kedua, fungsi *analys* untuk menganalisis penyebab masalah dengan cara menyajikan informasi dari berbagai sudut. Ketiga, fungsi manage untuk memberikan informasi kepada penggunanya dalam pendukung keputusan, serta mengoptimalkan kinerja [10].

## **3 METODOLOGI PENELITIAN**

Adapun metode yang digunakan pada penelitian ini adalah mengolah dataset dunia dari *platform* data [www.kaggle.com](http://www.kaggle.com/) yang kemudian diolah dengan platform *Tableau*, sehingga dapat dipertimbangkan saat mengambil keputusan berdasarkan visualisasi data.

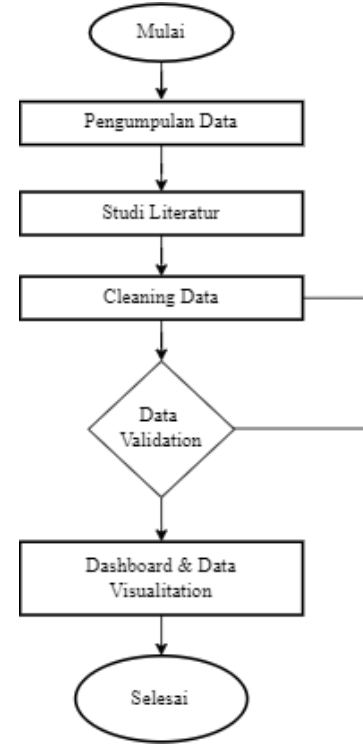

*Gambar 1 Tahap Penelitian*

Tahapan penelitian diawali dengan pengumpulan dataset yang akan diteliti, kemudian mengumpulkan studi literatur atau bahan bacaan yang berkaitan dengan implementasi terhadap sistem *Business Intelligence (BI)* dan juga studi terkait penggunaan *tableau desktop* sebagai sarana untuk mengolah data yang sudah diperoleh. Setelah data-data yang dibutuhkan terkumpul, selanjutnya *datasource* melawati tahap *cleaning* data dimana *cleaning* data ini merupakan proses *filtering datasource* untuk menghindari *redundancy data, double counting* dan yang membuat data itu memiliki nilai yang sama sehingga membuat data tersebut sulit untuk di analisa dan diproses untuk mendapatkan hasil. Saat data telah memenuhi kebutuhan, maka berlanjut pada pembuatan *Dashboard* dan data visualisasinya untuk mempermudah dalam membaca data yang sudah diolah serta pemberian informasi terhadap orang yang melihat data tersebut sehingga lebih mudah untuk dipahami.

# **4 HASIL DAN PEMBAHASAN**

 Bagian ini merupakan proses yang terbentuk setelah proses dari pengolahan dan hasil dari ekstraksi *datasource* dari studi kasus yang diambil yakni diabetes yang ter data di seluruh dunia pada dua tahun lalu, sehingga akan terbentuk output yang berupa jumlah kasus yang terkonfirmasi mulai dari rentang usia, tingkat kehamilan, faktor keturunan, angka *Body Mass Index (BMI)*, *insulin,* dan *glukosa* pada tubuh manusia.

#### *A. Tahapan Pengumpulan Data*

Sumber data (*Datasource*) yang diambil dan digunakan dalam artikel ini ialah data yang merupakan kasus *Diabetes* yang ter data di dunia ini pada dua tahun yang lalu. *Datasource* yang diambil ini merupakan data yang diperoleh dari *[www.kaggle.com](http://www.kaggle.com/)* yang memiliki rentang waktu dibuat pada tanggal 8 oktober 2022 dan memiliki jumlah 9 *column* dan 769 *rows.* Di dalam dataset tersebut 9 *column* itu terdiri dari *Pregnancies, Glucose, Blood Pressure, Skin Thickness, Insulin, Body Mass Index (BMI), Diabetes Pedigree Function, Age, Outcome.*  Sebelum dataset tersebut diolah pada gambar 2 di bawah ini dataset diabetes.xls dimasukkan ke dalam tableau desktop yang nantinya akan diolah dan diproses untuk menghasilkan data visualisasi.

| File Data Help                                                     |                           |  |                      |
|--------------------------------------------------------------------|---------------------------|--|----------------------|
| ۰                                                                  |                           |  |                      |
|                                                                    | $\rho$ Search             |  | Sort by Name (a-z) = |
| Connect                                                            | Installed Connectors (3)  |  |                      |
|                                                                    | <b>Google Drive</b>       |  |                      |
| To a File                                                          | <b>OData</b>              |  |                      |
|                                                                    | <b>Web Data Connector</b> |  |                      |
| Microsoft Excel                                                    |                           |  |                      |
| Toxt file                                                          |                           |  |                      |
| JSON file                                                          |                           |  |                      |
| <b>Microsoft Access</b>                                            |                           |  |                      |
| PDF file                                                           |                           |  |                      |
| Spatialtile                                                        |                           |  |                      |
| Statistical file                                                   |                           |  |                      |
|                                                                    |                           |  |                      |
| To a Server                                                        |                           |  |                      |
| <b>OData</b>                                                       |                           |  |                      |
| More.                                                              | $\mathcal{P}$             |  |                      |
|                                                                    |                           |  |                      |
|                                                                    |                           |  |                      |
|                                                                    |                           |  |                      |
|                                                                    |                           |  |                      |
| Save locally. Work mith big data.<br>Connect to more data sources. |                           |  |                      |
|                                                                    |                           |  |                      |
| Upgrade Now                                                        |                           |  |                      |
|                                                                    |                           |  |                      |

*ISSN No. 2502-8782*

# *Gambar 2 Import Data dalam Format .xls*

Berdasarkan tampilan pada gambar 2 diatas itu merupakan tampilan awal pada saat membuka *tableau desktop* dan cara untuk melakukan proses *import data* atau memasukkan data dan mengkoneksikannya ke dalam *tableau desktop* adalah dengan fokus pada *To a File,* dan pilih pada *Microsoft Excel* untuk memasukan file pada format xls, *Text File* untuk memasukan data berupa teks dan format csv, *JSON File, Access* untuk data berupa file database seperti *SQL, Statistic File, Spatial File,* serta *PDF File. Tableau Desktop* ini juga memiliki fitur *connect to a server* yang dimana kita bisa menyimpan hasil kerja kita ke dalam server yang disediakan oleh *tableau.* Fitur *To a Server* selain terkoneksi dengan *tableau server* juga terkoneksi dengan *Google Drive, OData, Web Data Connector.*  Data yang tersimpan ke dalam directori *My Tableau Repository* bisa dengan cepat dibuka dari file data dengan tools *Open from Tableau Public* yang dimana data kerja kita sebelumnya yang ada dan sudah disimpan di dalam *Tableau Server* bisa dibuka dengan cepat selama perangkat PC/Laptop terkoneksi dengan internet.

### *B. Tahapan Eksekusi Data*

Tahapan ini terbuat dan terbentuk dengan memperlihatkan hasil dan proses pembuatan eksekusi dari *datasource* yang sudah diambil sebelumnya yang diambil dari *platform Kaggle.com,* kemudian *datasource* tersebut diolah dan menghasilkan data visual yang baru dan mudah di baca serta dipahami dengan menggunakan *platform tableau.* Berikut ini merupakan penjelasan tahapan dan proses yang terjadi.

1) Proses memasukan data dan membaca data dari *datasource* yang sudah diambil dari database *platform Kaggle.com* dan pada saat di ambil data tersebut masih dalam bentuk format csv file, kemudian data itu diubah di dalam *Microsoft Excel*  menjadi format xls untuk mempermudah dalam melukan proses *import data* atau memasukkan data dimana data tersebut dibuka di dalam *tableau desktop* dan dilakukan proses pengecekan data yang nantinya akan diolah secara lebih lanjut di dalam *tableau desktop*. Alur proses pembuatannya seperti pada gambar 3 di bawah ini.

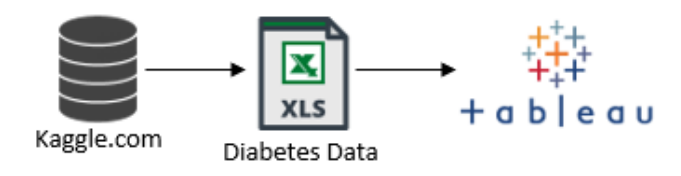

*Gambar 3 Proses Eksekusi Datasource*

2) Langkah berikutnya yang dilakukan adalah melakukan koneksi *datasource* yang sudah diambil dan kemudian dihubungkan ke dalam *platform Tableau,* hasil *datasource* yang sudah berhasil dimasukan akan menampilkan data seperti yang terlihat pada gambar 4.

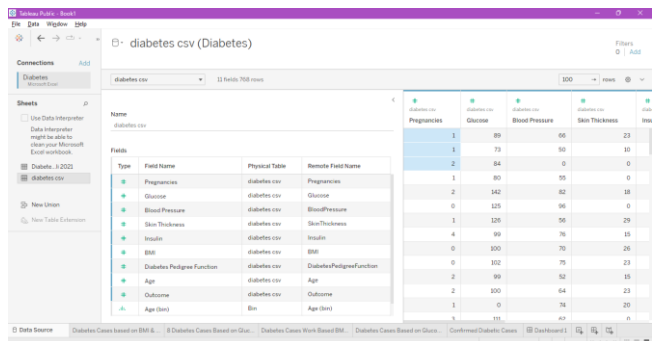

### *Gambar 4 Tampilan Datasource setelah di import ke tableau*

Dari gambar 4, bisa diperhatikan bahwa data yang akan digunakan sudah terhubung dengan *platform tableau public.* Setelah itu data tersebut bisa disusun di dalam laman *worksheet* baru, kemudian akan dilakukan proses penyaringan data terkait kasus diabetes yang ada di dalam data yang sudah terhubung dengan *tabelau* tersebut.

3) Tahapan berikutnya adalah proses pengolahan dan proses analisis data kasus diabetes berdasarkan variabel yang sudah ditentukan serta di buatlah hasil visualisasi data dari data kasus tersebut dan kemudian dianalisa untuk mendapatkan hasil. *Body Mass Index (BMI)* untuk data diabetes berdasarkan tingkat BMI yang dimiliki, kemudian data kasus *Age* berdasarkan rentang usia yang terkena diabetes, serta *Diabetes Predigee Function* untuk data kasus yang terjadi berdasarkan keturunan, ketiga kasus tertinggi tersebut merupakan tiga point penting yang diambil dalam penelitian ini dikarenakan memiliki tingkat data yang cukup tinggi sehingga bisa dengan mudah dianalisa berdasarkan jumlah variabel yang ada.

### C. *Visualisasi Data Kasus Diabetes di Dunia*

Berdasarkan data yang sudah diperoleh sebelumnya telah berhasil dilakukan proses pengujian dan pengolahan beserta analisis dari data yang sudah diperoleh. Luaran yang dihasilkan dari proses tersebut adalah berupa informasi jumlah kasus yang terkonfirmasi atas beberapa variabel seperti tingkat *Body Mass Index, Age, Diabetes Predigee Function*  yang dimana data tersebut telah berhasil dilakukan proses visualisasi data.

1) *Data Kasus Diabetes berdasarkan Body Mass Index dan Blood Pressure*

*ISSN No. 2502-8782*

Disini akan ditampilkan data kasus diabetes dalam bentuk diagram batang yang terjadi di dunia. Semua data dalam bentuk grafik diagram batang tersebut bisa terlihat pada gambar 5 di bawah ini.

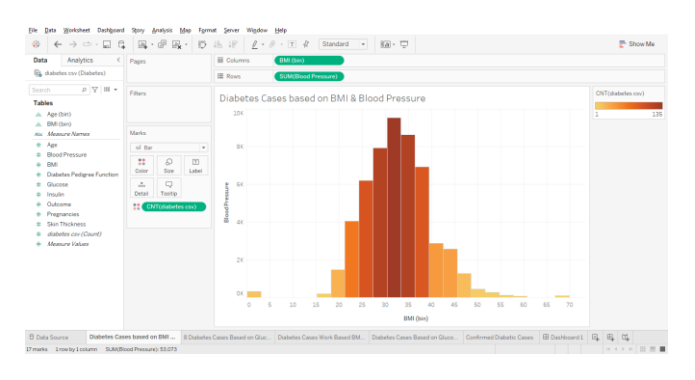

*Gambar 5 Bar Chart Visualization*

Seperti yang terlihat pada gambar 5 telah berhasil ditemukan sebuah hasil berdasarkan pengecekan data, ditemukan bahwa dataset ini tidak memiliki nilai null maka bisa langsung di buat visualisasinya tanpa memerlukan filter, data ini juga sudah berbentuk satuan data berdasarkan kolom dan baris yang sudah memiliki nilai tanpa adanya *double counting*. Caranya adalah dengan klik kolom *BMI* dan geser ke *Columns* dan juga setelah itu klik kolom *Blood Pressure* dan geser ke dalam *Rows* untuk menampilkan diagram batang atau *bar chart* dari kedua data tersebut. Setelah itu bisa terlihat banyak sekali angka yang muncul di sana dan periksalah apakah data tersebut sama atau berbeda dengan data yang ada di *datasource* yang sudah diperoleh. Setelah memasukan kedua data tersebut maka kita harus memisahkan ketebalan data dari hasil diagram batang tersebut dengan cara memasukan data *diabetes csv* ke dalam marks dan kemudian klik dan geser ke dalam marks dengan memilih bentuk yang akan ditampilkan serta diatur dengan mengatur jumlah ketebalan warna supaya bisa ditarik hasil bahwa kedua data tersebut memiliki perbedaan jumlah kasus diabetes yang muncul. Pertama kasus yang muncul dimana jika jumlah *Blood Pressure* bernilai lebih besar dibandingkan dengan jumlah *BMI* maka warna yang dihasilkan akan berubah menjadi warna yang terang lalu akan secara perlahan berubah menjadi warna gelap, sehingga bisa ditarik hasil bahwa diagram batang atau *bar chart*  tersebut memberikan hasil berupa jumlah kasus yang terkonfirmasi berdasarkan *Blood Pressure* menghasilkan lebih banyak kasus ketimbang jumlah *BMI* yang ada di dalam *datasource* tersebut, kemudian data tersebut disimpan di dalam *Worksheet* dengan format nama *Diabetes Cased Based on BMI & Blood Pressure*.

*2) 8 Kasus Diabetes karena Tingkat Glukosa dan Kehamilan*

Tujuan dibuatnya grafik ini adalah untuk melihat 8 kasus diabetes yang muncul karena kadar glukosa dan tingkat kehamilan dikarenakan dua faktor tersebut juga merupakan salah satu penyebab munculnya kasus diabetes sehingga banyak kasus diabetes yang secara perlahan semakin tinggi dan terjadi setelah kasus *covid-19* dan diabetes ini menjadi salah satu kasus yang naik secara perlahan dengan kasus-kasus penyakit lainnya. Seperti yang terlihat pada gambar 6 di bawah ini telah dipetakan 8 kasus diabetes yang paling banyak terjadi.

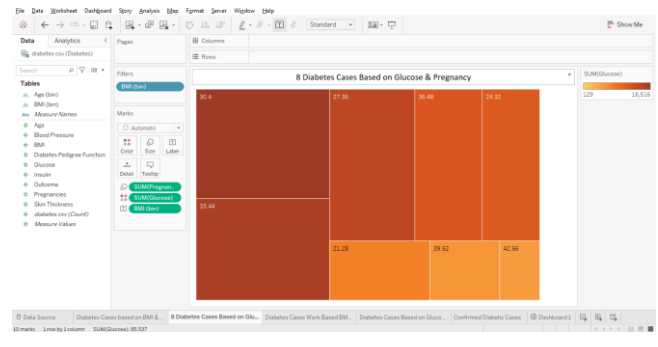

*Gambar 6 8 Diabetic Cases Based on Glucose & Pregnancies*

Pada gambar 6 bisa terlihat jumlah 8 data kasus sebaran diabetes karena tingginya tingkat glukosa dan juga faktor kehamilan dimulai dari yang paling banyak hingga sedikit dari total kasus yang diperoleh. Untuk bisa menampilkan visualisasi tersebut dilakukan dengan cara Klik kolom *pregnancies* dan *glucose* sehingga memunculkan kasus diabetes yang ada, Kemudian masukan kolom *BMI* sebagai filter data supaya tidak terjadi *double counting*, walaupun data ini tidak memiliki nilai null karena semua nilainya terpisah dan berbeda, namun tetap harus di filter supaya data tersebut tidak terpecah karena data *null* akan bisa tercipta dengan data yang ada dan baru muncul akibat adanya ketimpangan data antar data *pregnancies* atau kehamilan dengan data *glucose*. Kemudian selanjutnya klik *Show me* untuk menampilkan visual data yang sesuai dengan data yang akan divisualkan, di gambar 6 tersebut kami menggunakan *treemaps* untuk menampilkan total jumlah 8 data kasus diabetes yang terjadi dan disimpan di dalam *worksheet* dengan nama *8 Diabetes Cases Based on Glucose & Pregnancy.*

## *3) Jumlah Kasus Diabetes berdasarkan Faktor Keturunan dan Insulin Seseorang.*

Dibentuknya grafik diagram lingkaran dan dipetakan ini adalah untuk menampilkan sebaran data kasus diabetes seperti yang ada digambar 7.

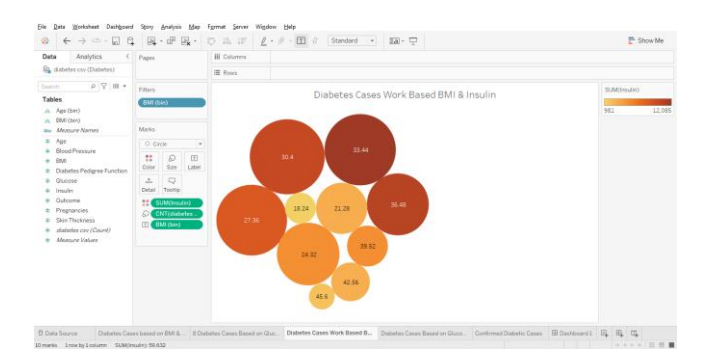

*Gambar 7 Diabetic Cases Work Based on BMI & Insulin*

Dari gambar 7 tersebut bisa di peroleh hasil berupa sebaran grafik jumlah data diabetes ini terpisah menggunakan *circle chart* yang dimana masingmasing circlenya itu memiliki warna gelap dikarenakan jumlah data sebaran yang memiliki penyebab diabetes karena tingkat insulin tinggi. Klik dan geser *insulin*, kemudian masukan ke dalam *marks* dan pilih *colour* untuk membedakan jumlah warnanya. Kemudian lakukan hal yang sama kepada *diabetes csv* dan *BMI* dan geser ke dalam *Marks*. Setelah itu pilih *show me* untuk menampilkan data visual menggunakan *packed bubbles*. Dan berikan filter berupa *BMI* supaya data tersebut dapat tertampil dan tidak terjadinya *double counting* antar data seperti pada gambar, jika diarahkan ke salah satu lingkaran dan dilihat datanya maka dapat ditarik hasil bahwa dalam satu *row* akan terbentuk tiga buah data yang dimana telah dipisah berdasarkan tingkat *insulin*, dimana jumlah data yang paling besar menghasilkan nilai 33.44 dan kemudian setelah itu disimpan di *worksheet* dengan nama *Diabetes Cases Work Based on BMI & Insulin.*

### *4) Grafik Data Kasus Diabetes berdasarkan Glukosa dan BMI*

Data visualisasi ini dibentuk dengan tujuan untuk mengetahui jumlah grafik data peningkatan dari angka nol menuju lebih dari dua puluh ribu dari total data kasus berdasarkan *BMI* dan *Glukosa* di rentang usia yang terjadi. Data grafik tersebut ditampilkan dalam gambar 8 di bawah ini.

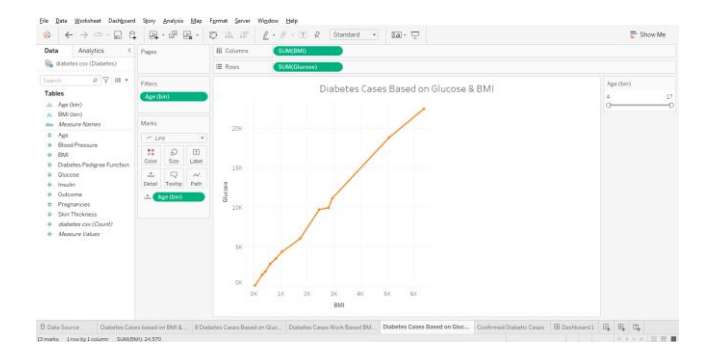

*Gambar 8 Diabetes Cases Based on BMI & Glucose measured by Age*

Berdasarkan gambar 8 bisa ditarik hasil bahwa jumlah sebaran data diabetes yang tercipta karena *glukosa* dan *BMI* dengan rentang usia tertentu itu semakin meningkat setiap usia yang terdata. Untuk bisa mengetahuinya pertama klik data *glucose* dan geser ke dalam *rows*, Kemudian klik data *BMI* dan setelah itu geser ke dalam *Columns*. Setelah data tertampil dalam bentuk diagram batang maka klik dan geser *age* ke dalam *marks* dan *filter* untuk memberikan filter supaya tidak terjadi nilai *Null* dalam data dan untuk menghindari adanya *double counting*. Setelah itu rubah *path data* menjadi *line path* dan berikan detail berupa titik disetiap peningkatan angka data sehingga akan terbentuk jumlah data yang ada seperti pada gambar 8. Dari sana terbentuk sebuah data visualisasi yang memiliki grafik garis atau *line chart* dan memiliki hasil bahwa semakin tinggi grafik tersebut maka tingkat diabetes yang muncul akibat dari tingkat *glukosa* akan semakin banyak dengan rentang usia yang memiliki kemungkinan tinggi dalam terkena penyakit diabetes adalah usia yang masih muda atau kurang dari 25 tahun. Setelah itu data ini disimpan di dalam *worksheet* dan diberi nama *Diabetes Cases Based on Glucose & BMI*.

# *5) Total Kasus Diabetes yang Terkonfirmasi*

Hasil yang diperoleh dari proses visualisasi ini adalah hanya untuk menampilkan total kasus diabetes yang terjadi dan terdata berdasarkan data yang diperoleh dari *Kaggle.com*. seperti yang terlihat pada gambar 9.

| Data<br>Analytics<br>$\leq$                                                                                                    | Paper                                                                                                    | <b>III</b> Columns |                       |  |
|----------------------------------------------------------------------------------------------------|----------------------------------------------------------------------------------------------------|--------------------|-----------------------|--|
| <b>Et dabetes csv (Disbetes)</b>                                                                                                    |                                                                                                    | <b>III</b> Rows    |                       |  |
| $\rho$ $\nabla$ $\mathfrak{m}$ $\ast$<br>Search<br>Tables<br>A. Age (bin)<br>A. BM (bin)                                                                                                    | <b>Pilters</b>                                                                                                    | 768                | <b>Diabetic Cases</b> |  |
| Ale Measure Names<br>$\pm$ Age<br>4 <b>Rived Pressure</b><br><b>BMI</b><br>٠<br><b>E</b> Diabetes Pedigree Function<br>Glucose<br>٠<br>Insular<br>۰<br>Outcome<br>۰<br># Pregnancies<br><b>B</b> Skin Thickness<br>clubeles cay (Count)<br>٠<br>* Measure Values | Marks.<br>El Automatic<br>$_{\rm w}$<br>$\mathcal{O}$<br>$\mathbf{H}$<br>$\mathbb{Z}$<br>Size<br>Teat<br>Color<br>$\Box$<br>$\Delta$<br>Detail Tooltp<br>团<br>$CNT(dishet, \Delta)$ |                    |                       |  |

*Gambar 9 Confirmed Diabetic Cases*

*Copyright © 2022 FTII-UHAMKA. - All rights reserved Seminar Nasional TEKNOKA ke - 7 Vol.7 , 2022 ISSN No. 2502-8782* Seperti yang terlihat pada gambar 9 cara untuk menampilkan data seperti tersebut adalah dengan cara klik kolom *diabetes csv* dan geser ke dalam *marks*, kemudian rubah total jumlahnya menjadi *count* dan akan tampil data berbentuk diagram batang, setelah itu rubah data menggunakan *show me* dan pilih *text table* sehingga memunculkan jumlah total kasus yang terkonfirmasi dan terdata. Data *diabetes csv* ini tidak memiliki hasil yang *double counting* karena memang bentuk data yang sudah diterima itu sudah rapih sehingga saat proses pembuatan visualisasi data tidak terjadi hal yang namanya nilai *null*. Setelah memilih *text table* maka bisa dilihat bahwa jumlah yang keluar hanyalah angka yang ingin kita konfirmasikan saja,

Kemudian selanjutnya simpan di dalam *worksheet* dengan nama *Confirmed Diabetic Cases*.

#### D. Membuat *Dashboard*

Proses pembuatan *Dashboard* ini dibentuk setelah membuat keseluruhan worksheet yang diperlukan di dalam *Dashboard* yang akan diinput hasil visualisasinya. Dari artikel ini telah berhasil membuat ke-5 data visualisasi dari datasource yang diperoleh. Ke-5 worksheet tersebut memiliki nama *Diabetes Cased Based on BMI & Blood Pressure*, *8 Diabetes Cases Based on Glucose & Pregnancy, Diabetes Cases Work Based on BMI & Insulin, Diabetes Cases Based on Glucose & BMI, Confirmed Diabetic Cases.*  Setelah terbentuk ke-5 worksheet tersebut dilanjutkan dengan membuat *Dashboard*, seperti yang terlihat pada gambar 10.

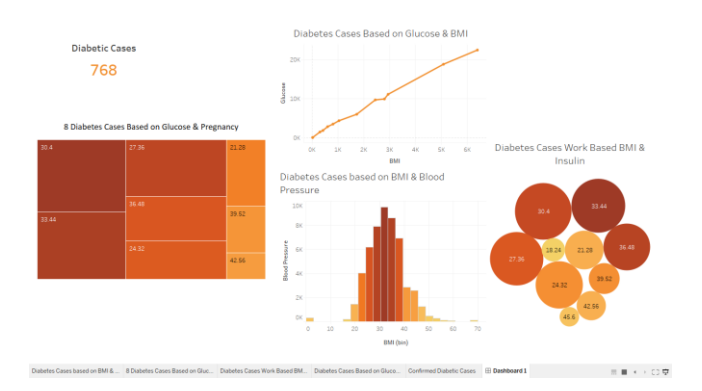

*Gambar 10 Tampilan Dashboard Visualisasi*

*Dashboard* yang telah dirancang dengan baik dan rapih untuk dilihat sehingga bisa dibaca dengan lebih mudah dikarenakan telah teroganisir. *Dashboard* ini juga selain digunakan sebagai alat untuk menampilkan data berupa visual namun *Dashboard* diatas jika di lihat lebih detail dan rinci bisa memberikan informasi berupa angka yang merupakan suatu kesatuan dari dataset yang sudah diolah. Penggunaan *Dashboard* diatas juga dapat dengan lebih cepat untuk di pahami oleh orang yang baru pertama kali melihat data visual terkait kasus diabetes tersebut tanpa harus melihat data yang sesungguhnya dimana berupa tabel dan angka yang membingungkan pembaca, sehingga penyampaian informasi yang diberikan pun lebih cepat dan mempermudah dalam proses pengambilan keputusan *[link tableau](https://public.tableau.com/app/profile/muhamad.saiful.arif/viz/DashboardDiabeticVisualization/Dashboard1) Dashboard* diabetes.

# E. Pengujian Data

Pengujian dari data yang diperoleh dilakukan dengan menggunakan pendekatan metode *Black Box Testing.*

*Tabel 1 Rekapitulasi Hasil Proses Pengujian Data Visulasisasi dengan Metode Black Box*

|                | Ilustrasi        |      |
|----------------|------------------|------|
| <i>Usecase</i> | Pengujian   Pass | Fail |
|                | Data             |      |

*Copyright © 2022 FTII-UHAMKA. - All rights reserved Seminar Nasional TEKNOKA ke - 7 Vol.7 , 2022*

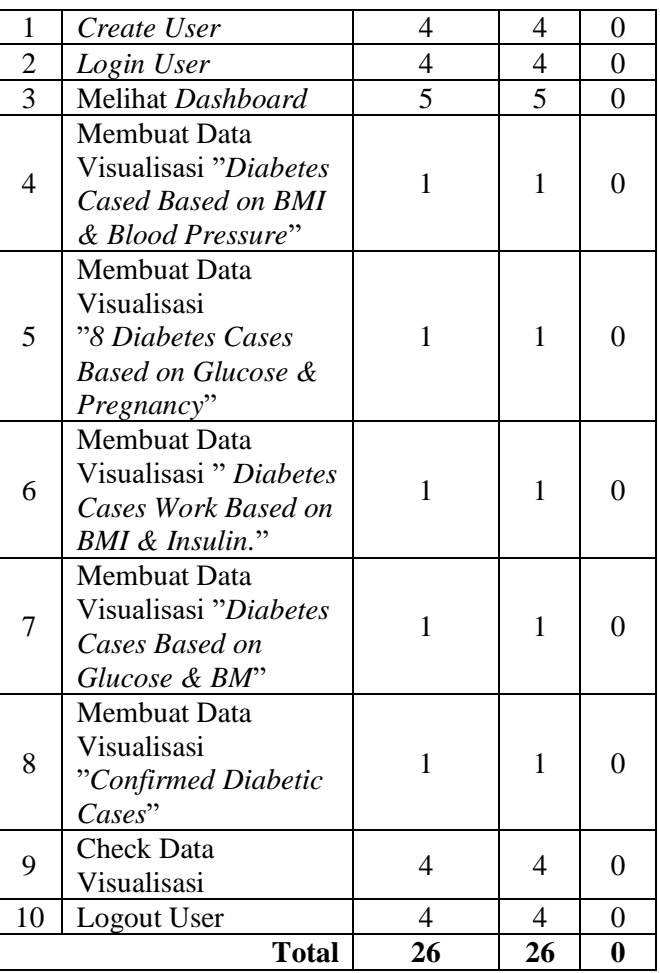

Hasil pengujian berdasarkan ilustrasi dari proses dataset tersebut dengan menggunakan pendekatan *Black Box Testing* memiliki hasil akhir yang berupa jumlah pass dari total pengujian ilustrasi yang dilakukan oleh lima orang yang membantu proses pengujian ini menghasilkan sejumlah 26 dari 26 ilustrasi proses pengujian yang diujikan. Berdasarkan total jumlah yang dilaksanakan sesuai dengan implementasi sistem yang telah berhasil dijalankan mencapai hasil berupa 100% sudah memenuhi kebutuhan fungsional dari sistem yang ada dan telah sukses berhasil dilaksanakan dan dimanfaatkan keseluruhan sistem yang dibutuhkan dalam proses pembuatan artikel ini.

#### **5 SIMPULAN**

 Pada *datasource* kasus diabetes yang telah diambil ini merupakan data yang diperoleh dari *[www.kaggle.com](http://www.kaggle.com/)* yang memiliki rentang waktu dibuat pada tanggal 8 oktober 2022, dapat divisualisasikan dengan baik, rapih dan sistematis. Maka visualisasi dalam bentuk laporan grafik dapat dengan mudah untuk memahami persoalan, para pengambil keputusan dapat dengan cepat mengambil kebijakan dan Arsitektur *Tableau* dapat menyelesaikan dan mengoptimalkan permasalahan data.

### **KEPUSTAKAAN**

*ISSN No. 2502-8782*

- [1] A. M. Argina, "Penerapan Metode Klasifikasi K-Nearest Neigbor pada Dataset Penderita Penyakit Diabetes," *Indones. J. Data Sci.*, vol. 1, no. 2, pp. 29–33, 2020, doi: 10.33096/ijodas.v1i2.11.
- [2] N. Aktifah, F. Faradisi, and D. Fijianto, "Increased Diabetic Neuropaty Scores and Their Relationship with Body Mass Index Hubungan Peningkatan Diabetik Neuropati Skor dengan Indeks Massa Tubuh," vol. 2, no. 1, pp. 9–14, 2022.
- [3] S. D. Suryanti, A. T. Raras, C. Y. Dini, and A. H. Ciptaningsih, "Hubungan Indeks Masa Tubuh Dengan Kadar Gula Darah Puasa Pada Pasien Diabetes Melitus Tipe 2," *Poltekita J. Ilmu Kesehat.*, vol. 13, no. 2, pp. 86–90, 2019.
- [4] P. Afikah, I. R. Affandi, and F. N. Hasan, "Implementasi *Business Intelligence* Untuk Menganalisis Data Kasus Virus Corona di Indonesia Menggunakan Platform Tableau," *Pseudocode*, vol. 9, no. 1, pp. 25–32, 2022, doi: 10.33369/pseudocode.9.1.25-32.
- [5] M. Ariandi *et al.*, "Analisis Visualisasi Data Kecamatan Kertapati menggunakan," vol. 14, no. 2, pp. 366–373, 2022.
- [6] W. A. Safitri, F. Hadi, and S. A. Lusinia, "Penerapan *Business Intelligence* Dalam Upaya Menigkatkan Penjualan dan Pemasaran Pakaian Pada CV. Ryan Bali Garment Berbasis Web," *J. KomtekInfo*, vol. 8, no. 4, pp. 220– 224, 2021, doi: 10.35134/komtekinfo.v8i4.178.
- [7] A. Hermawan and K. I. Sim, "*Business*

*Intelligence Dashboard* of Food Sales Based on Key Performance Indicator Case Study: Xyz Cinema," *JTKSI (Jurnal Teknol. Komput. dan …*, vol. 03, no. 03, 2020, [Online]. Available:

https://www.researchgate.net/profile/Aditiya-Hermawan/publication/344770926\_Business\_I ntelligence\_*Dashboard*\_of\_Food\_Sales\_Based \_on\_Key\_Performance\_Indicator\_Case\_Study \_Xyz\_Cinema/links/5f8eb269a6fdccfd7b6ea25 f/Business-Intelligence-*Dashboard*-of-Food-Sales.

- [8] D. Saepuloh, "Visualisasi Data Covid 19 Provinsi DKI Menggunakan Tableau," *J. Ris. Jakarta*, vol. 13, no. 2, pp. 55–64, 2020, doi: 10.37439/jurnaldrd.v13i2.37.
- [9] K. Kurniawan and D. Antoni, "Visualisasi Data Penduduk Dalam Membangun Egovernment Berbasis Sistem Informasi Geografis (GIS)," *J. Sisfokom (Sistem Inf. dan Komputer)*, vol. 9, no. 3, pp. 310–316, 2020, doi: 10.32736/sisfokom.v9i3.828.
- [10] F. Yusuf, D. Hermawan, and A. Ilham, "Implementasi *Dashboard* Instrumen Akreditasi 9 Kriteria BAN PT Berbasis Web pada Program Studi Sistem Informasi Fakultas Sains & Teknologi UIN Alauddin Makassar," vol. 07, no. 03, pp. 169–172, 2022.